$132044$ <br>P.46

Annual Report

# Visualization Techniques to Aid in the Analysis of Multi-Spectral Astrophysical Data Sets<sup>1</sup>

Gitta Domik<sup>2</sup>, Salim Alam and Paul Pinkney University of Colorado 15 November 1992

# 1. Introduction

This report describes our project activities between September 1991 and October 1992. Our activities included stabilizing the software system STAR, porting STAR to IDL/widgets (improved user interface), targeting new visualization techniques *for* multi-dimensional data visualization (emphasizing 3-d visualization), and exploring leading-edge 3-d interface devices.

During the past project year we emphasized high-end visualization techniques, by exploring new tools offered by state-of-the-art visualization software (such as  $A\hat{V}S^3$  and IDL<sup>4</sup>/widgets), by experimenting with tools still under research at the Department of Computer Science (e.g. use of glyphs for multidimensional data visualization), and by researching current 3-d input/output devices as they could be used to explore 3-d astrophysical data (as explained in section 2.1). As always, any project activity is driven by the need to interpret astrophysical data more effectivly.

> (NASA-CR-191260) VISUALIZATION TECHNIQUES TO AID IN THE ANALYSIS OF MULTI-SPECTRAL ASTROPHYSICAL DATA SETS Annual Report, Sep. 1991 - Oct. i992 (Colorado Univ.) 46 N93-1 326I Unclas

> > $63/61$ 0132044

- 3. Application Visualization System by AVS, Inc.
- 4. Interactive Data Language by Research Systems, Inc.

<sup>1.</sup> **This** work is supported by the National Aeronautics and Space Administration **under** a grant for Astrophysics Software and Research Aids, NAGW-1902. Investigators: E.W. Brugel, G.O. Domik and T.R. Ayres.

<sup>2.</sup> Address: Gitta Domik, Dept. of Computer Science, University of Colorado, CB 430, Boulder, CO. 80309-0430. Tel. (303)492-4062. Email: domik@cs.colorado.edu

# 2. High-End Visualization Techniques for Astrophysical Data

Prof. John Bally joined CASA<sup>5</sup> in January of 1992. Collaboration with John Bally gave us an opportunity to present new visualization techniques as recently developed (or still under development) by the computer graphics community. His research involves scientific interpretation of data cubes as described in section 2.1; he is familiar with the representation of spatial-spectral data (data containing spatial as well as spectral dimensions) and was interested in the development of tools to interact with his data. In order to present the scientist with expressive and effective visual representations, we studied the nature of his data as well as his scientific interpretation intents.

p

Ş,

The role of data visualization is to stimulate mental processes different from quantitative data analysis. Visual data analysis offers an overview of data characteristics through browsing, often leading to an intuitive understanding of data characteristics and their relationships by sacrificing accuracy in interpreting the data values. Because the human visual system emphasizes spatial relationships, up to three data characteristics can be represented in a natural, intuitive way in form of spatial dimensions. Data visualization is an indirect way of interpreting data: instead of being interpreted from their natural, usually quantitative characteristics, data are first encoded into a pictorial representation. The encoding process bears the danger of creating artifacts and therefore missing the correct interpretation: e.g. abrupt color changes may mislead by pointing to discohtinuities in a data set or subjective assessments of patterns may lead to misinterpretations.

A visual representation of data values should take into account the data characteristics as well as the interpretation intent, as suggested by (Mackinlay, 1986; Wehrend and Lewis, 1990; Robertson, 1990). De Ferrari (1991) adds the influence of other visualization specifications, such as user imposed restrictions, besides the interpretation intent.

In the case of visualizing the astrophysical data cubes, we used a simple mapping model as shown in Figure 1 to map numbers into pictures and map the pictures into a valid scientific interpretation (Domik, 1991).

<sup>,5.</sup> Center for Astrophysics and Space Astronomy at the University of Colorado at 8oulder

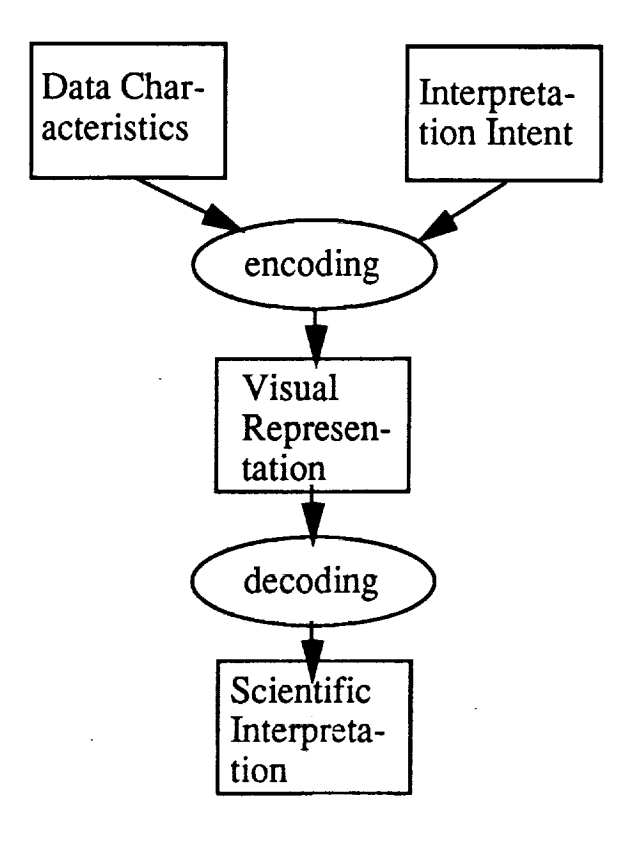

Figure 1: Going from numbers to pictures to a valid scientific interpretation of the numbers.

# 2.1 Data Characteristics

ġ

Data is collected by a 7 m telescope dish owned by ATT Bell Labs in New Jersey. It operates at a frequency between 20 to 40 Ghz, corresponding to a wavelength of 1.3 cm to .7 cm. The collected data is in form of 2-d image tiles for each measured frequency. Processing of the collected raw data values from the heterodyne receiver results in even gridded data values def'med in three dimensions (spatial, spatial, frequency). The data values correspond to a count of carbon monoxide molecules at that specific spatial location and frequency. Data values range between -32000 and +32000.

# 2.2 Interpretation Intent

Carbon monoxide is used to trace molecular clouds. It is important to understand changes of the molecular cloud in space as well as in frequency. Therefore, scientific tasks in interpreting data values are: observe, if the cloud is expanding; look for indications that the cloud is collapsing; in what direction is it moving; identify dense matter at each stage of frequency.

# 2.3 Encoding numbers into pictures

It is important to express essential data characteristics in the resulting visual representations. In the case of the astrophysical data cubes, such essential characteristics are spatial location as well as frequency and the data value itself. Leaving both spatial dimensions in their natural form and mapping frequency into a third spatial dimension created an even gridded cube with the data values expressed as voxels. This geometric representation will be referred to as "data cube" throughout this paper.

However, the various slices of spatial data values could also collapse into one single slice, where spatial dimensions are represented in their natural form, but various data values along one frequency dimension appear clustered together. This geometric representation will be called "collapsed slices".

It is also important to represent the data is an effective way, so that the decoding process from pictures to scientific interpretation is quick and accurate. The following visual representations were chosen and discussed with John Bally:

# **a) Iso surfaces:**

ġ

Data values of a certain **threshold** were connected to create iso surfaces. This **is** a well known rendering technique of the data cube representation. In this representation, the overall shape of the data can be observed as well as isolated volumes (see Figure 2). Understanding the overall distribution of the carbon monoxide in the given spatial-spectral dimensions is important in order to understand the detailed quantitative information. The iso surface representation can be enhanced by adding individual slices through the data cube (see Figure 3) or by using several transparent iso surfaces (see Figure 4).

# **l\_) Translucent reoresentation:**

Rays penetrate the data cube from **a** chosen point-of-view and accumulate values

of opacity assigned to the data values. This representation inflicts a translucent characteristics on the molecular clouds, very much like the visual form of real clouds. It allows to look into the cloud as opposed to observe the surface only. Because the scientist felt a natural understanding of this representation, it was favored as compared to any other representation.

Figure 5 shows a translucent rendering of the cube by looking at the data from the side: one spatial dimension increases to the right, the frequency increases from bottom up. The rapid changes of the data values in the mid-frequencies show special characteristics of carbon monoxide at these frequencies. Figure 6 shows the same data cube using the same representation looking from top down onto the cube.

## **c) Data** slicer:

 $\cdot$ 

To monitor the change of one data value in relation to its **neighbor values,** a data slicer was used. Even though a data slicer can only monitor the neighbors surrounding a certain data value inside a plane, flexibility in placing the slices inside the cube can monitor various changes. Figure 7 shows four slices cutting through the cube parallel to the x/y plane, enhancing the uriderstanding of the movement of the cloud through frequency. Figure 8 shows three orthogonal slices through the data, intersecting in the center of the cube

## **d) Collaosed data slices:**

To collapse all (or a subset of) data slices along the frequency **dimension** into one single two dimensional image, one must be careful to maintain all information of all three dimensions. By using principles of Gestalt theory (Gordon, 1989), all data values along one frequency dimension are mapped into one complex "glyph" or "icon". In order to be seen as belonging to the same Gestalt, the set of data values along one frequency dimension is mapped into one figure that can be distinguished from its neighbors. The difference of one figure from its neighbor relates to the spectral characteristics of carbon monoxide and can be interpreted accordingly.

The resulting image can also be seen as one entity, therefore allowing interpretation of the overall distribution and change of carbon monoxide in the data cube. Visual representations of collapsed data slices leave it up to the human visual system to decide if the focus is on large-scale or small-scale structures.

Figure 9 shows a representation using color to **indicate** the **various** carbon monoxide counts of nine consecutive slices of a subset of the original data values; the spatial location inside each red square is used to indicate the various spectral responses. Figure 10 encodes five slices into five characteristics of a cube: width, height, depth, color and view point.

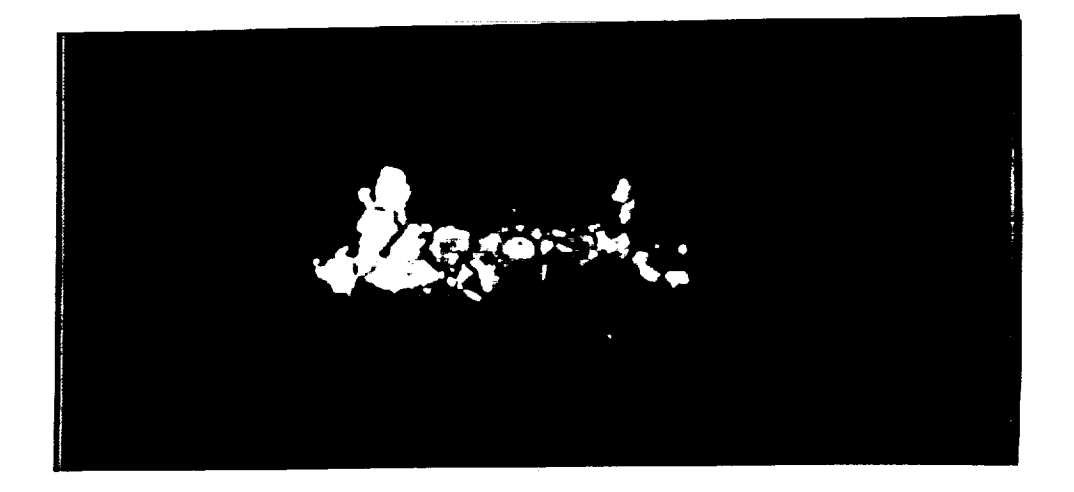

**Figure 2: Isosurface of data**

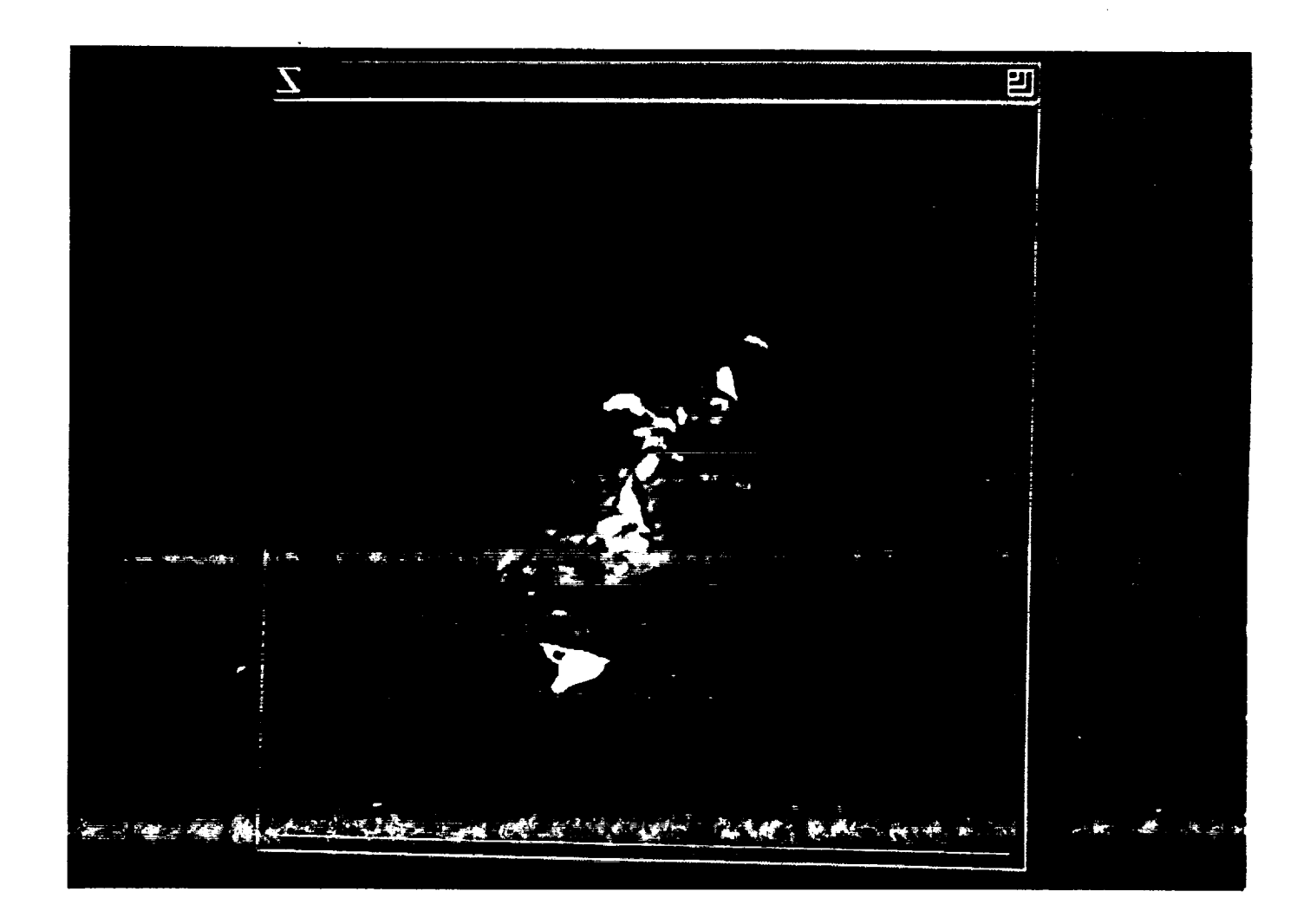

**Figure 3: Isosurface with plane through data cube**

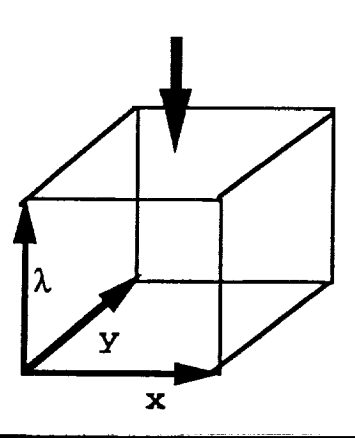

 $\mathcal{G}$ 

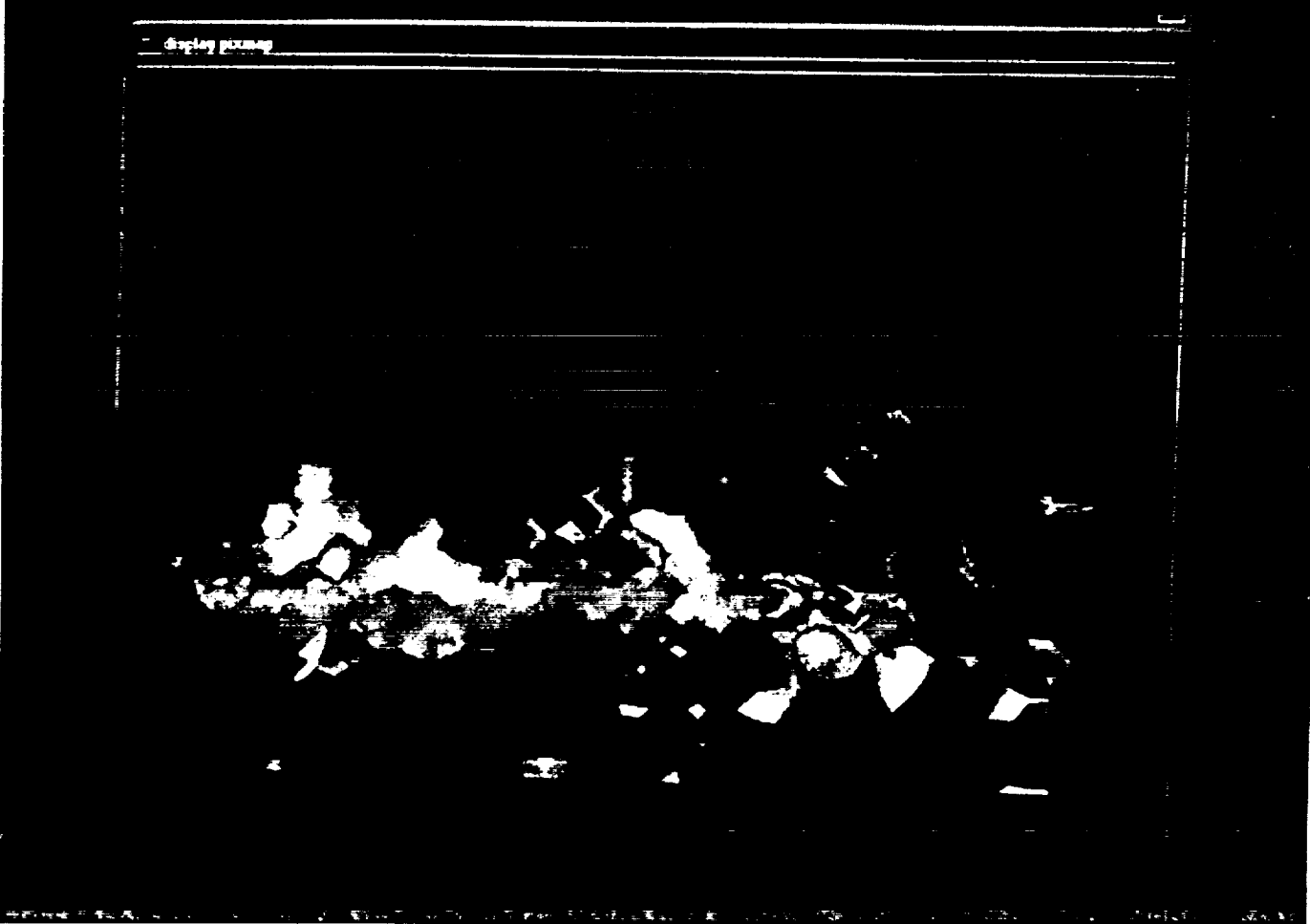

**Figure 4: Two transparen isosurfaces of the same data**

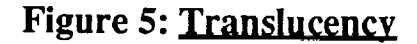

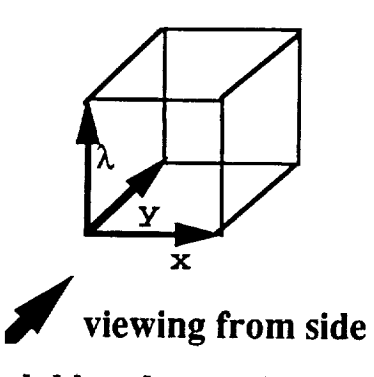

ę.

**dark blue: low molecule count cyan: medium molecule count green:** high **molecule count yellow:** highest **molecule count**

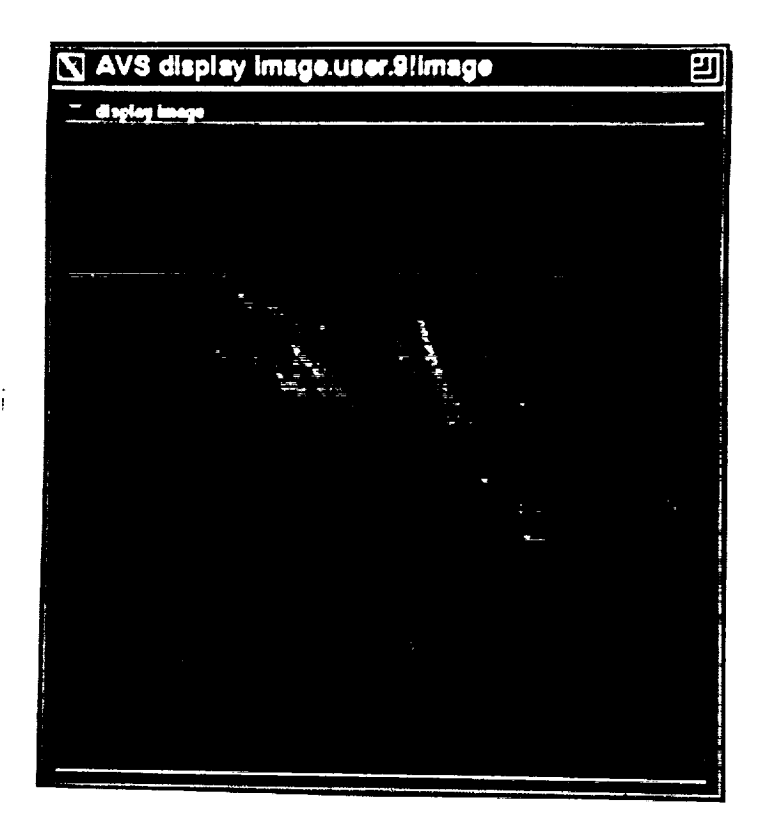

![](_page_7_Figure_4.jpeg)

**Figure 6: <u>Translucer</u> viewing from top**

![](_page_7_Figure_6.jpeg)

**dark blue: low molecule count cyan: medium molecule count green:** high **molecule count yellow:** highest **molecule ceunt**

![](_page_8_Picture_0.jpeg)

**Figure** 7: Data slicer (viewing four slices parallel to **x/y** plane)

![](_page_8_Picture_2.jpeg)

**Figure 8: Data slicer** (viewing three slices orthogonal to each other)

![](_page_9_Picture_128.jpeg)

Figure 9: Nine slices of a subset of the data cube (20 x 20 x 9 voxels) are visually correlated. Each red square contains 9 colored slices relating (from right to left) to the spectral responses at that spatial location. Low values are blue and cyan, medium values are green and yellow, and higher values are red and magenta.

w **ma\_** Q \_ **rigs -- . 9 P a\_** m **o**  $\bullet$ g g **O** g m œ **,.-,.** w Ø 8 Ø  $\mathbf{z}$  $\bullet$  $\blacksquare$ Ю **[::i** U A ⇔ G m ా Ø 日 円 四  $\blacksquare$ O **am** 0 G 日  $\mathcal{D}$ 圈 ∕™  $\Box$ 6 **HI3**  $\overline{\mathbf{z}}$ Ø **o**  $\mathbb{C}$ **tom-1 Hag**  $\overline{\mathbb{Q}}$  $\mathbb{R}$ 日 网 网 ໝ  $\Box$ 9 Θ **-,1** n  $\bigoplus$ ø  $\bigcirc$  $\bigcap$ P 图 Ø Ø  $\square$ i **•** N **}, p** 鬥 Ø  $\mathcal{D}$ ø ∕ P ℗ 屑 w **p**  $\mathcal{L}$ Í  $\square$  $\Box$  $\blacksquare$  $\bullet$ I 四 Ø  $\overline{a}$  $\mathbf{Q}$ Q Ø  $\bullet$ œ **%**  $\overline{a}$  $\mathbf{\mathbf{C}}$ Ø O ¢ 0  $\mathbf{d}$ P ø Ø b.  $\blacksquare$  $\blacksquare$ **o i**  $\mathbf{I}$ a m m ø ı c, ø

**Figure 10: Five slices of a subset of the data cube (20 x 20 x** 5voxels) **are encoded into five characteristics of a cube: width, height, depth, color and point-of-view. Data of the first three slices was scaled down to a range beween 0 and 20 to indicate width, height and depth. The fourth slice is mapped into a range between 0 and 255 to show color; the last slice contains a range of values between 0 and** 360 **and indicates the point-of-view. It is interesting to observe an animated version of this representation by visually correlating each five consecutive slices in the data** set **of 100 slices: growth and rotation relate to changes in the spectral response from slice to slice.**

# 3. Make new visualization tools available to astrophysicists

Many of the tools described in section 2 where available through AVS. AVS is not available at CASA due to its cost, but was made available by the Department of Computer Science for a feasibility study for astrophysical data cubes. Other visualization tools shown in section 2 are part of IDL/widgets, a software package that is available at CASA, however, needs modification to make the tool useful for astrophysical data analysis (e.g. connection to FITS reading programs, data analysis combined with visualization etc.). Before the summer of 1992, Prof. J. BaUy and Prof. G. Domik identified a list of visualization tools which were developed/expanded over the summer by Paul Pinkney, a graduate student at the Department of Computer Science.

The additional modules included qualitative as well as quantitative data analysis tools:

- a data slicer capable of slicing 3-d data by an arbitrary plane as seen in Figure 11 (note the arbitrary position of the slice inside the data volume as compared to Figure 7 and 8);
- an isosurface viewer to view a selected plane (represented by a grid) and isosurface in a combined mode (therefore enhancing spatial positioning on the isosurface) as seen in Figure 12;
- an enhanced extraction tool for subcubes;

Ż

• an integration tool for isosurfaces, summing up values inside each individual object defined by an isosurface as seen in Figure 7 and 8 in the appendix.

The appendix contains a user's guide to the new visualization tools, including examples.

![](_page_12_Picture_0.jpeg)

**Figure 11: Arbitrary slice inside volume**

![](_page_13_Figure_0.jpeg)

# Figure **12: Grid plane and** isosurface

# 4. Leading-edge three-dimensional user interfaces

With the exploration **of** volumetric data, the problem of how to interact with 3-dimensional data on a 2-d screen became more obvious. Both input devices (e.g. mouse) and output devices (e.g. current 8-bit color workstation displays) as currently available at reasonable prices are limiting the scientist.

An example might illustrate the problem in a better way: A scientist looks at an isosurface display of an astrophysical data cube, as pictured in Figure 2. By rotating the cube and its content, the 2-d screen clearly conveys the effect of a 3-d object. In order to analyze part of the cube in more detail, the scientist wishes to extract a subcube. At this moment several problems hamper the interaction:

- In order to "reach into" the cube (spatial positioning), the rotating movement has to be stopped. This results in collapsing the 3-d information into a static 2 d perspective projection. An output device such as a stereo-screen coupled with stereo glasses or a virtual environment would solve this problem.
- A mouse is moved over a 2-d surface to simulate 3-d movement in various ways: e.g. any 2-d coordinate plane in 3-d space can be selected consecutively to reach any spatial position in 3-d space. While 3-d spatial feedback is already poor on the 2-d screen, the separate movement is also very un-intuitive to a natural gesture of grasping an object.

There is a lack of 3-d input as well as output devices that are effective as well as cheap. Furthermore, we need devices that are similarly standardized as the trackball or a mouse currently are, to get such devices widely distributed in the scientific community.

Salim Alam, a graduate student at the Department of Computer Science, performed a summer study on the availability, effectiveness and costs of such devices. Salim's report is included with this document. We are hoping for Salim to design over the next years a low-cost 3-d interaction device (consisting of hard-and software) that is highly effective for scientific 3-d data interpretation. All future efforts on this topic need to be funded independently to this NASA grant.

# 5. Dissemination of sponsored activities

## **Publications during current project phase:**

Domik, G., 1992, A Case Study in Astrophysical Data Visualization, Technical report CU-CS-622-92, University of Colorado, Department of Computer Science, Boulder, CO. 80309-0430.

Domik, G. O. and Mickus-Miceli, K.D. 1992, Design and Development of a Data Visualization System in a Workstation Environment, J. Microcomputer Applications, Vol. 15, pp. 81-88.

Domik, G.O. and Mickus-Miceli, K.D., **1992,** Software Design and Development in a Scientific Environment: Lessons Learned During the Development of STAR, an Astrophysical Analysis and Visualization Package, Astronomical Society of the Pacific Conference Series, Volume 25, Astronomical Data Analysis Software and Systems I, ed. by D.M. Worrall, Ch. Biemesderfer, and J. Barnes; pp. 95-99.

Domik, G., 1992, Designing User-Centered Interfaces for Astrophysical Software, Workshop Proceedings on "User Interfaces for Astrophysical Software", April 14- 15, 1992, Goddard Space Flight Center, Greenbelt, MD, sponsored by NASA Headquarters, Astrophysics Division Workshop.

Domik, G., (to appear in proceedings of conference), Visualization of Multi-Dimensional Arrays in Astronomy, Conference on "Astronomy from Large Databases II", Haguenau, France, September 14-16, 1992.

# **Participation at other conferences and workshops by G. Domik during this project phase:**

1. Visualization '91, San Diego, October 22-25, 1991

2. Visualization '92 Boston, October 19-23, 1992

3. Going from the pictures to the numbers, a workshop sponsored by the Communications and Information Division Systems of NASA.

## **Acknowledgement**

Many thanks to John Wilson, Walter Fortson and Chris Joslyn for providing many of the color pictures in this report.

## **References**

De Ferrari, L., 1991, *New Approaches in Scientific Visualization,* CSIRO **Division** of Information Technology, GPO Box 664, Canberra ACT 2601, Australia, Technical Report CSIRO-DIT TR-HJ-91-06.

Domik, G.O., 1991, *The Role of Visualization in Understanding Data,* Lecture notes on Computer Science 555, Springer Verlag, "New Trends and Results in Computer Science", pp 91-107.

Gordon, I.E., 1989, *Theories of Visual Perception,* John Wiley & Sons, ISBN 0 471 92196 3.

ķ.

Mackinlay, J., 1986, *Automating the Design of Graphical Presentations of Relational Information,* ACM Trans. Graphics, Vol. 5, No. 2, April 1986, pp. 110- 141.

Robertson, P.K., 1990, *A Methodology for Scientific Data Visualization: Choosing Representations Based on a Natural Scene Paradigm,* Proceedings of the Conference on Visualization '90, October 23-26, San Francisco, pp. 114-123.

Wehrend, S., and Lewis, C., 1990, *A Problem-Oriented Classification of Visualization Techniques,* Proceedings of the Conference on Visualization '90, October 23- 26, San Francisco, pp. 139-143.

# Appendix

# **Contains:**

IDL Tools for Volumetric Data Analysis by Paul Pinkney

 $\frac{1}{2}$ 

Potential Research Aspects of 3-D User Interfaces by Salim Alam

# IDL Tools for Volumetric Data Analysis\*

ķ.

by Paul Pinkney Department of Computer Science University of Colorado

\* Supported **by NASA/Astrophysics Division,** NAGW-1902

# **1. Introduction**

The Interactive Data *Language* (IDL) developed by Research Systems, Inc. **is** a powerful tool for displaying scientific data in a **variety** of formats. As a part of this software package, the IDL slicer was developed. Using the slicer, a user can view three-dimensional data using a subset of the IDL graphical rendering routines with the benefits of a Graphical User Interface (GUI). Some of the data analysis tools include those to render isosurfaces, data blocks, and orthogonal data slices.

In **addition** to IDL's data slicer, a series **of** IDL routines **was developed** to handle astrophysical data stored in the Flexible Image Transport System (FITS) format. These routines include those that allow the user to view FITS data in the IDL slicer, filter FITS data, and quantify structures within FITS data. All of these IDL routines will be described in detail in the **following sections.**

# **2. Getting Started**

Ś

**To** use the **IDL** extensions, the **user must first** enter the **IDL software package. For information on obtaining or using** IDL, **see your systems manager.**

To enter IDL, **simply** enter **idl** in the login shell, **at which** time the user **should** see **something** like the following.

IDL. Version 2.2.2 Copyright 1989-1992, Research Systems, Inc. All fights reserved. Unauthorized reproduction prohibited.

IDL>

As a convention throughout this document, **words** in a bold **character format** will represent **user** entries.

# 3. **Viewing Data Stored in FITS Format**

**Many FITS** data **sets are available** as **a series of two-dimensional data slabs. To produce a** threedimensional **volume of** data which **may** be used in the IDL **slicer,** they **must** be **loaded sequen**tially and **put** into **a single** three-dimensional **array. The slicer can** then render **isosurfaces, slices, or data blocks within** this data **volume. To read in this** type **of FITS** data **set** and enter the **IDL** slicer, the routine fits\_slicer was developed. This routine allows the user to select which FITS data **set is to** be **used** in the extended **IDL slicer.**

## **3.1. Command Line Interface**

fits slicer, *data\_set, start,* finish,  $x = [x_1, x_2]$ ,  $y = [y_1, y_2]$ 

Positional Arguments

![](_page_19_Picture_815.jpeg)

#### Optional**Keyword** Arguments

ý.

- *X* Computational window for data in first dimension, integer vector
- *Y* Computational window for data in second dimension, integer vector

This routine reads FITS data into a single three-dimensional array. The first argument, *data\_set,* **is** a character string that defines which data set is to be read. If this data set is not in the user's current working directory, either a relative or absolute path to the data set must be given. For example, if the data set *12co* resides in the directory/images/L1551, then data\_set must be **(/images/** L1551/12co'.

The arguments *start* and *finish* are the first and last extensions of the two-dimensional slabs of FITS data to be read. Continuing with the above example, if the files *12co.1*, *12co.2*, ..., *12co.25* are in the directory *imagesL1551,* and the user wished to read the entire sequence of files, then *start* and finish would be 1 and 25, respectively. The two-dimensional slabs of data would be placed sequentially in a three-dimensional array as shown in Figure 1. For many data sets stored in FITS format, the x- and y-axes are spatial dimensions, but the *z-axis,* in general, will not be a spatial dimension. Instead, it may imply a direction of increasing velocity, for example.

![](_page_20_Figure_5.jpeg)

**Figure** 1. Organization of **FITS Slabs in Data Volume**

Optionally, a subset **of** the horizontal domain may be viewed **with** the slicer instead **of** the full domain. Specifying a windowed domain is done through the use of the keyword arguments *x* and *y.* These arguments are IDL vectors which define the domain window in horizontal computational space; that is, they specify beginning and ending indices **in** the first and second dimensions. For example, consider a data set in which the two-dimensional slabs of data are 200 by 400. If a 100 by 100 portion at the center of the data set was to be viewed with the slicer, then the user could enter [50, 150] for *x* and [150, 250] for *y.*

Completing this example, the full command entered at the IDL prompt **would** be

IDL> **fitsslicer, '/images/L1551/12co', 1, 25, x** = **[50, 150], y** = [150, **250]**

## 3.2. Graphical User Interface

The original IDL slicer is described in *IDL Basics* by Research **Systems,** Inc. This **slicer** was modified for both the general user and for those who analyze FITS data. These enhancements are discussed in the following sections.

#### 3.2.1. **Rendering Data** Slices

The original slicer was limited to displaying orthogonal **data** slices, that **is,** cross sections that were perpendicular to one of the coordinate axes. A new interface was developed to allow arbitrary rectangular slices to be rendered.

The cross sections of data that may be viewed with the extended slicer are based on **a** rotational axis. This axis is a single line within the slice to be displayed. Instead of the entire **slice** being per: pendicular to a coordinate axis, the **rotational** axis **is** parallel to an axis. Three **parameters for** a slice of data may be specified:

- **•** The orientation of the rotational axis
- **•** The position of the rotational axis
- **•** The angle of the slice about the rotational axis

**Finally,** a button **is** pressed to **signal** the **program** to display the slice. The entire interface **is** explained in the following sections.

#### 3.2.1.1. Orientation

Ş

The **orientation of** the rotational axis is **specified by** pressing the **right mouse button** until the desired orientation appears on the interface. The three possible orientations are illustrated in Figure 2, the rotational axis being in the center of the plane that identifies the orientation.

![](_page_21_Figure_11.jpeg)

**Figure** 2. Extended **Slicer** Interface Orientations

Figures 2(a), (b), and (c) **represent** the rotational axis being parallel to the x-, **y-,** an z-axis, respec**tively.** In the actual interface, the orientation plane is gridded, but these grid divisions are not represented to simplify the diagrams.

## 3.2.1.2. **Position**

The position of the rotational axis may be moved anywhere within the domain of the other two **coordinates.For example,** iftheuser **chooses** tohave therotational**axis**paralleltothe x-axis,it may then be given any (y, z) location within the domain of the three-dimensional volume. Figure 3 shows how the rotational axis may be positioned within the data volume.

![](_page_22_Figure_0.jpeg)

**Figure 3.** Selecting **a Data** Slice **Angle Using the Extended** Slicer **Inu\_face**

#### 3.2.1.3. **Angle**

 $\frac{1}{2}$ 

The last parameter that may be **specified when** selecting a slice is an angle. This angle is that of the data slice rotated around the rotational axis. Figure 4 shows how this angle is specified.

![](_page_22_Figure_4.jpeg)

Figure 4. Selecting **a** Data **Slice** *Angle* Using the Extended **Slicer** Interface

**As is** done **when** selecting the **rotational** axis position, the **user** clicks in the foward-facing plane that is perpendicular to the rotational axis, but in this case, with the middle mouse button. The wireframe plane that represents the selected slice of data may then be rotated around the rotational **axis.** Once the desired angle is chosen, the mouse button is released.

## 3.2.1.4. **Rendering the Slice**

The orientation, position, and angle parameters have been specified to the user's **liking,** the button labelled *Render Slice* is then pressed to render the data slice. The slice will then be rendered as a shaded cross section in the **large** graphical window.

## 3.2.2.**Saving Data** Slices

Once a data slice **is** rendered, it **may** be saved to **a file** as a two-dimensional FITS data slab. Saving the slice is done by using the interface shown in Figure 5.

![](_page_23_Picture_676.jpeg)

Figure 5. Interface for Saving Data Slices

Using the IDL **text** bar, enter the name of the file in which the data **is** to be saved. The defaults file name is *slicer.fits.* Once the file name is entered, press the button labelled *Save Slice.*

## 3.2.3. **Rendering Isosurfaces**

ł,

**By** selecting *lsosurface* **on** the **main slicer** interface, the **user** may view **isosurfaces** within the data volume. The interface that allows the user to enter the isosurface value is shown in Figure 6. Note that this interface differs from that in the original IDL slicer.

![](_page_23_Picture_677.jpeg)

**Figure** 6. Interface for **Rendering** Isosurfaces

Again, a text **bar is used.** A **value** between the displayed mintmum and **maximum** values **may** be entered. The user also may select whether the isosurface is to enclose values higher or lower than the threshold. If the isosurface is to enclose values lower than the threshold, press the button labelled *High Side;* otherwise, press the button labelled *Low Side.* Finally, pressing *Render lsosurface* displays the isosurface in the large graphical window.

# 3.3. **Related Routines**

The routine *fits* slicer uses two other routines that may be of interest. The first routine is that which reads in the sequence of FITS slabs. Second, the extended IDL slicer is the GUI that allows the user to render the data volume in various formats. The following sections describe these roudnes.

## 3.3.1.**Reading FITS Data**

The function *read\_seq* reads in a sequence of FITS data slabs and **puts** them into a common threedimensional volume.

*volume* = *read\_seq (dataset, start, finish)*

Arguments

![](_page_24_Picture_630.jpeg)

The arguments for this routine are the same as *data set, start,* and *finish* for *fits* slicer. The data slabs are placed in the three-dimensional array in the manner illustrated in Figure 1. The resulting data volume is returned in *volume.*

#### **3.3.2. Rendering Data**

The **procedure** *arbslicer* is an **extension of** the original IDL slicer.

*arb\_slicer, volume*

Arguments

*volume* Volume to be used in the slicer; three-dimensional array

If the user has a three-dimensional **volume of** data in **volume,** it may be fed directly to the extended IDL slicer using this interface.

# 4. **Filtering FITS Data**

**To** filter **values out** of **a sequence of** FITS data **slabs, use** the **routine** *fits.filter.* **This** routine **loads a** sequence of **two-dimensional** FITS **slabs into** a **single three-dimensional** data **array** in the **same** manner **as** *fits\_slicer.* **Data values** either above or below **a given threshold** are filtered out **of the data volume and written to** disk **as a three-dimensional FITS** data **array.**

#### 4.1. Interface

*fits\_jilter, dataset, start, finish, thres, newjile, high* = *high, low* = *low*

Positional Arguments

![](_page_24_Picture_631.jpeg)

Mutually Exclusive Keyword Arguments

![](_page_25_Picture_784.jpeg)

#### 4.2. Description

Ŋ.

The argument *data\_set, start,* and *finish* are identical to those in the routine fits slicer.

Arguments *high* and *low* **axe** mutually exclusive; that **is,** either one or the other of them is speci**fied,** but not both. These flags determine how the data is filtered. If the user specifies/high, then values higher than the given threshold value are filtered from the data. Similarly, **ff/low** is specified, values lower than the threshold are filtered. The argument *thres* is the threshold value. All values filtered out of the volume are replaced by *thres* in the resulting data array.

Once the data is loaded into a single three-dimensional array and is filtered, the resulting data volume is written to the file specified by *new\_file.*

Using the sample data set from **Section** 3.1, **consider** the following example. If **values** above **2.1 were** to be filtered **out of** the data and the resulting data **volume were** to be written to the file *myfile.dat,* then the user would enter

**IDL> fits\_filter, '/images/L1551/12co', 1, 25, 2.1, 'myfile.dat',/high**

# 5. **Quantifying FITS** Objects

Displaying an **isosurface** from a three-dimensional **data volume can provide** information **about** the behavior or structure of a system, but often a more quantified approach is necessary. For this purpose, the **roudnefits\_objects was** created. This routine **sums** the **values** inside **each** individual object defined by an isosurface.

#### **5.1.** Interface

fits objects, data set, start, finish, thres,  $x = [x_1, x_2]$ ,  $y = [y_1, y_2]$ ,  $low = low$ ,  $high = high$ 

Positional Arguments

![](_page_25_Picture_785.jpeg)

**Required** Mutually **Exclusive Keyword** Arguments

![](_page_25_Picture_786.jpeg)

Optional**Keyword** Arguments

*X Y*

- Computational window for data in first dimension; integer vector
- **Computational** window for data in second dimension; integer vector

#### **5.2. Description**

 $\mathbb{R}$ 

When an **isosurface** is rendered, the structures that are displayed are those bounded by a threshold value and containing values either higher or lower than that value. The routine fits objects is used to add up the values inside each of these structures.

The arguments *data* set, *start*, and *finish* are the same as those in the routines fits\_slicer and fits\_-*.filter.* The argument *thres* is of the same data type as that of the three-dimensional data volume and **specifies** the bounding **value for** the data **objects** in the same **way a** threshold **value** is given for isosurfaces. Either values above or below this value will be contained in the data objects, depending on whether *high* or *low* is specified.

Domain windowing may be done using the arguments *x* and *y.* These arguments are identical to those in fits slicer.

As an example, suppose the following was entered:

#### IDL> **fits\_slicer, 'hmages/L155U12co',** 1, **25**

Notice that variables *x* and *y* **were** not specified, so the **entire** data volume will be used in the extended slicer.

Using the *Isosurface* option in the slicer, the user then **obtained** the **isosurface shown** in Figure **7.** This isosurface encloses values higher than 2.0. Notice that two distinct objects are revealed: a large structure and a much smaller one. If the user entered

#### **IDL> fits\_objects, '/images/L1551/12co',** 1, **25, 2.0,/high**

the output shown in Figure 8 **would** be displayed. In this figure, three objects **were identified,** but one of these contained a single value within the data volume. The other two objects are those displayed in Figure 7, but revealed in a quantified format.

![](_page_27_Picture_0.jpeg)

**Figure 7.** Graphical **Representation** of **L1551 Isosurface Enclosing Values** Greater Than **2.0**

Objects **enclosing values higher than 2.00000 Object** 1: **45004.1** Object **2:2.00966** Object **3:46.4203** Total number of **objects: 3** Total sum for all objects: 45052.5

Figure 8. Quantified Representation of L1551 Isosurface Enclosing Values Greater Than 2.0

# 6. Conclusion

ķ.

\_, conclusion, it is **the** hope of everyone involved in the development **of** these tools that they become quite useful in the analysis of astrophysical data sets as well as other types of threedimensional data. Experience has shown that **experimentation** with these tools **is** the best way to reveal their usefulness. Play a little while and see what is discovered.

# Potential Research Aspects of 3D User-Interfaces\*

# Salim Alam

November 12, 1992

# **Contents**

 $\frac{1}{2}$ 

![](_page_28_Picture_241.jpeg)

**"Supported** by **NASA/Astrophysics** Division, **NAGW-1902**

# **1 Introduction**

ě

**This work has been motivated by a lack of commonly available, low cost and effective user-interfaces for three-dlmensional interaction, especially the manipulation of large volumetric data-sets. Workstations which allow fast access to three dimensional** graphics **have** *become* increasingly **common and are being used for a wide variety of tasks, from solid modeling to med**ical **imaging to animation [1]. However, while the hardware has** *become* **increasingly sophisticated, the user-interface has generally retained its twodimensional heritage** -- **a number of commercial programs** are **available which provide very advanced methods of visualizing data but restrict the user to** interacting **with the data in only certain fixed ways, which are ultimately unintultlve.**

**Although** high-end **research institutions have** *been* **working for** a **long time on problems of user-interface design for three-dimensions, the stateof-the-art interfaces have** *been* **custom-designed for certain** applications and are also **very expensive. However, this** is **starting to** change -- **sophisticated three-dimensional user-interface hardware is coming** into **a price range that is affordable by the average user.**

**With this work we hope to** highlight **some of the problems with current implementations, look at a number of state-of-the-art hardware and software** *solutions* and **attempt to point out some of the promising new tools and paradigms. This may then** be **resolved** into **a system that provides a better cost/performance ratio. Of course, the** measurement **of "performance" needs to be defined** in **terms of some explicit criteria.**

# **2 Defining the Problem**

**Experience** with some of the commonly available visualization **tools** shows areas of deficiency that **could** be improved. *Below,* we describe **some** of these deficiencies.

**IDL** Slicer. IDL is a popular interactive language for visual data analy**sis.**The **IDL system** also**providessome** built-intoolsforthree-dlmensional visualization. One of these tools that we frequently use is the *data slicer*.

**The** data **slicerallows**one **to** visually**examine** volumetricdata in**a** vari**ety**of**ways [2].The** data **can** be **examined** in**any** orthogonal**plane.Further**more, **a subsection**or "sub-cube" **can** be **selected**and **examined.** A simple three-buttonmouse isused to interact**with** the **slicer.**

The interface for selecting the sub-cube, while technically competent, is **cumbersome touse**becauseitisdlf\_cult**for**the**user**to**manipulate**the **cursor** in three dimensions – the visual cues are not very strong. Furthermore, it is difficult to select and pinpoint the exact area that one wants to examine because of the un-intuitive selection method.

 $\tilde{\mathcal{M}}$ 

**AVS Geometry Viewer.** Another **very powerful**toolthat **we** have been using is the Application Visualization System (AVS). The Geometry Viewer **allows rotation**and translationof objectsin **an** arbitrarymanner, using a **combination** of mouse **and** keyboard keys. While thisisan **excellent**toolfor the **most part,we** have **found** that **when precisepositioning**of**complicated** three-dimensional objects is needed, the rotation and translation methods become very difficult to use. For example, on one occasion it took upwards of twenty minutes to precisely position two six-atom molecules using the mouse **controls.**

While it is possible to use a Spaceball three-dimensional input device to interact with AVS  $[3]$ , there is anecdotal evidence<sup>1</sup> that suggests that the **precisepositioningand rotationstillremains** a **cumbersome process.Part** of the **problem stems** from the fact**that** the display**is**monoscopic.

**Itisclear**that these**user-interface**deficienciesaredirectly**relatedto** the **use** of two-dimensionalinput and output devices,and **can** be grouped intothree different areas:

- **• Positioning. This means that itis**difficultto **preciselypositionan** object in **3D** space. The main reason **is**the difficultyof **accurately** perceivingwhere **in** space the **cursor**actuallyis.
- Rotation. **Using** mouse and keyboard areastointeract**with** an object is cumbersome and not intuitive. Furthermore, it forces the user to **remember complex mouse** and keyboard **sequences.**

I Replies **received from queries posted on Usenet** *alt.Jd* newsgroup.

• **Selection. Selecting an area of the** 3D **space to examine** further is **probably the most** difficult **of all, since** it **requires** both accurate **posltioning** and **complicated** selection **commands to remember. Moreover, the** depth **cues** are **not sophisticated** enough **to sustain** accurate **positioning.**

We need to look at ways to eliminate or minimize the deficiencies. New user-interface hardware that is effective and affordable is becoming increasingly**common,** and thereis**alsocontinuingresearch**innew **software**paradigms for user-interfaces.

## **3 State-of-the-Art Interfaces**

**Cutting-edgeresearch**in user-interfacedesign **seems** to have **a number** of things**in common. Firstly,**the user-lnterface**is**usually**custom-designed**for a specific**application.**Secondly the **main component** is designed to take **advantage** of **a** very **specific**technologicalbreak-through -- for **example,** holography. And thirdly, the cost of such a system is quite high since most of the technology**is**not off-the-shelf.

The following subsections describe some important research contributions in three separate areas of user-interface design.

#### **3.1 Input Devices**

A three-dimensionalinput device**isa six-degree-of-freedom**device**that can sense** position**as well**as orientation.Usuallyone needs **special**hardware to trackthe **position**ofthe user'sphysical**cursor**(such**as**the hand or**a** stylus). The most commonly used tracking device is manufactured by Polhemus and uses a magnetic field to locate the sensor.

**The Bat. The "Bat" is a tool** designed by Colin Ware **and Danny Jessome at the University of New Brunswick [4]. It** is **basically** a **three-dimensional mouse, constructed** using **a Polhemus** device. **The mouse is** actually a **sensor that senses a** signal **output from** a **fixed** source. **A controller** measures **the position of the sensor and communicates with a** host **computer.**

**The effectiveness of the** bat **as an** input **device was tested using 3D placement** as **the primary operation. Two important factors that play** a **role** in **accurate operation were found to** be **kinetic** depth **(ie,** a **feeling of 3D when object** is **moved)** and a **simple protocol.**

**3-Draw.** 3-Draw is a tool for designing three-dimensional figures, specif**icallyfor** CAD. It **was constructedas** part of **a** researchproject**at** MIT **[5].**It uses two **six-degree-of-freedomsensors,**both of which are part of **a** Polhemus **3Space** Tracker.One sensor**isattached** to **a plateand** isheld **in** one hand, **while** the other is**attached**to **a** stylusand **is**held in the other hand. Using two sensors allows the user to use one of them to function as a plane in the virtualworld,**while**the otherisused to draw three-dimensional points**relativeto** the plane. Software**was written**that **interactivelyreflects** the position of both the sensors as well as the plotted points.

The effectiveness of the tool was measured by making CAD drawings. It **was found** that **working** directlyin threedimensions **was** much **more** faster **and** natural.

#### 3.2 **Output** *Devices*

Λ.

**Some of** the **problems** with **having a 2D** input **device can be alleviated** by using a three-dimensional **output device.** Research **has** indicated that **for** simple tasks **such** as **positioning** an **object with a mouse, a stereoscopic** display **cuts down on** the time **needed for accurate positioning of** the **object [6]. It is not unreasonable** to **extend** this thesis **by claiming** that **in general for** these **kinds of** tasks any **3D output** device **can** make **it easier** to interact **with** a data-set. More **research is needed, however,** to **ascertain exactly what** the benefits are **for** various **devices.**

**We** discuss two **state-of-the-art output methods below.**

**Stereoscopic** Monitors. Stereo **monitors allow** the **user** to observe **a scene in**threedimensions.They **work** by transmittingtwo differentimages, one to **each eye. This parallax**leads**to a 3D effect.**

There are many differentways **that** monitors **send** differentimages to **each eye.** Some monitors use **special**shuttered**glasses**which **automatically** keep in **sync with** the **picture**being transmitted-- **while** the **scene**forone **eye** isbeing displayedthe **shuttersfor** the other **eye are closed,**and vice versa. Monitors **made** by **Stereographics**use this type of technology **[7].** Other monitors place the **shuttering**mechanism directlyon the monitor, and **require** the user to wear simple passive polarized glasses -- monitors **made** by **Tektronix**fallintothis**category.**2

<sup>2</sup>One testament **of the** usabilityof **stereoscopic**displaysis that they **are starting to be** used **in comrnezclal ventures. For example, Vexcel** Corp. **in Boulder currently** uses **the** \_extronix stereograpl\_c **system, along with a mouse and a cUalbox for** input, to **create**

The most recent research has resulted in auto-stereoscopic displays that do not requirethe user to wear **any** kind of glasses.**Three such** displays **are currentlyavailable,with** more models being in the researchstages.The most **promising** of theseis**a** model developed by Dimension **Technologies,** Inc. which uses a vibrating mirror to project various cross-sections of the two-dimensionalimage onto **3D space.**Both monochrome **and color**versions **are** available,**with** a resolutionof **320x480** pixelsin 16 gray-shadesor **32 COlOrS.**

**Holography.** While still in mostly the research state, holography offers another method of three-dimensional vision, including a "walk-around" effect through a number of degrees. Holograms are based on use of laser light, but there**are a** number of**ways** to reproduce **a** holographicimage **[8].**The most common method is film based [9], but it has serious limitations. Anothermethod, which isbeing **researched**by **engineersat Texas** Instruments, **is**based on the projectionoflaserlightonto a **spinning**helicalsurface**which** is enclosed in a dome-like structure. Finally, researchers at MIT have been working on generating holographic images using computer-controlled gen**eration**of llght-patterns**which** are **focused**by opticsto generate**real-time** holographic images m this processis**calledholovideo.These holograms** however require enormous computing power and storage, and are still limited by **a** viewing angle of only 15 degrees.**However,** recentlythere have been some breakthroughs which have decreased the storage and computation needs while increasing the viewing angle [10].

#### **3.3 Virtual Reality**

 $\lesssim$ 

**Virtual**Reality**combines** both three-dimensionalinput and output **devices** to provide **a complete** virtual**environment** forthe user to manipulate. The main **advantage** of virtual**realityis**that the user is**completely** "enclosed" by the virtual**environment** and **can** interactwith it using normal body movements. The main disadvantage of virtual reality is the difficulty of com**pletely**simulatingthe **environment** -- therearemany restrictions.**However,** as we shall see, virtual reality interfaces are being used and offer much potential for solving many of the problems associated with positioning, rotation and selection of data.

three-dimensional **surface maps** from **sateRite**data. **The quality** of the **three-dlmenslonal images** isvery **good** - **when correctlycalibrated**the images **appear solidand** flicker-free.

**Two different approaches to** a **virtual reality environment are described below.**

**Virtual Wind Tunnel.** In [11] researchers describe how they have developed a virtual reality environment to visualize and interact with unsteady flow **simulations.The system consists**of**a stereo**head-trackeddisplay**which** is worn on the user's head using a "boom" device. The boom is manufactured by Fake Space Labs, **and allows**forthe mounting of "two CRTs on **a counter-weighed**yoke **attached**through **sixjointsto a** base". **The** large degrees-of-freedom**allow for comfortablemovement** for the users **(within** a limited**spatial**boundary) and the **exact positionand** orientationof the user'shead istransmittedby the boom directlyto the host **computer** using a serial **port.**

ä

In addition, the user interacts directly with the environment by using a VPL dataglove,**which** usesthe Polhemus 3Space Trackerto determine the postion and orientation of the hand, and fiberoptic sensors to determine the flexing of the finger joints.

**The entire**hardware is**attached** to a SiliconGraphics **Iris380** VGX workstation **with eight**processorsand **a rating**of **200** VAX MIPS. All the computation and rendering is done in real-time using this machine.

The user **can** interact**with** the simulationin **a** number of **ways. The co-ordlnatesystem for** the data **can** be transformedby the user by **simply** making a fist**and** gesturing.Also,"rakes"**and "seed** points"**can** be placed by simply picking them up and dragging them as one would normally do **with a** realobject.

**Using** this**setup**it**was** found tobe very **easy** to**experiment** with various factors in the simulation – the user obtained an intuitive understanding of the **flow** field.**The researchers**found the interactionmethod to be very **satisfactory.**

VR on **Five Dollars a Day.** Randy Pausch at the **Universityof** Virginia has developed an **experimental**virtual-realitysetup **for** researchin devices to help severely disabled children [12]. His system consists of a **386-based IBM** PC, a Polhemus **3Space** Isotrak,two LCD displays,and a Mattel Powerglove. The software, including rendering libraries, has been **custom-developed.** This **entiresystem costs**around **\$5000.**

Use of this **system has** outlined**severalcriteriafor** virtual-reality**user** interfaces. Firstly, the time-lag for the head-tracker is very important and shouldbe minimized. Secondly,**whilea stereoscopic**display**is**not **essential, a referenceplane** is.Also,**some** kind of**method is**needed to **allow**the user to **escape** the **spatialconstraints**-- **forexample a** "vehicle"**which can** be moved **rather**than the user.

#### **4** Software Research

Ş.

**The** software**interfacealsoplaysa** large**role**indealing**with** three-dimensional data. An interfacemight have the best hardware, but **if**the **software**isnot friendly**and** intuitivethe overall**functionalitywill**be diminished **and** the system will be difficult to use.

Researchers have been **approaching** the problem of **creating**a better software interface from various directions. Some of these approaches are described below.

**2D Direct** Manipulation. **The Human** Interface**Group** at Apple **Com**puter,Inc. have designedand **experimented**with **a system formoving** solidmodeled three-dimensionalobjectsusing**a** monoscopic display**and** a singlebutton mouse **[13].From** the very **start,considerationwas** given to using the correct metaphors - for example, since people move things using hands, an **icon** of**a** hand **was** used as **a cursor.Furthermore,while**performing different tasks, the icon was changed to reflect the physical aspect of the task, **for example,** pushing, liftingor rotating.**However** it**was found** that users **were** still**confusedabout** actualdirectionsand ranges ofmovement, and **also about** the positionofthe "hot-spots".**To resolve**these**problems,** bounding boxes and **"narrative"**handles**were** used to further**clarify**the interface.

**VPL System Interface.** An **experimental** system by **VPL was evaluated for the task of visualizing** and interacting **with data consisting of the neuroanatomical** structure **of the human** brain **[14]. 3** While **the researchers found this VR** system **to** be "by **fax the** best and **easiest" method of** interacting **with the** data, **they** did acknowledge some **problems with the** interface. Some **of the problems were** associated **with the nature of the hardware, for example, limited** scope **of movement,** problem **with tripping over cords,** slow **update rates, etc.** In **terms of the** software interface, **the** "flying" **function**

\_VPL **also sells a similar commercial system, and** has **since announced a much lowercost product with even** better **performance. However, at even the amaling price of** \$58,000, **only large** R&D institutions **can afford** to **purch\_e it.**

provided by the software**was** found to be difBcult**to use** due **to** the inability to control many aspects of the speed of movement. Also, it did provide the **actualexperience**that one **would associatewith** "flying".**4** The researchers **suggest** that a better metaphor for **a** virtualrealityinterfacemight be **a** "push/pull" interface where users could in-effect directly interact with the data. Another **problem** they found **was** theinabilityto **"fly"in**one direction **while** lookingin **another** direction.This **abilitycould**provide**a** very unique method of visualizationifit**was** available.Finally,the use of visual**cues** to warn the user when attempting to move out of the range of the tracking devices was also suggested.

**Other** Research. Simply modifying the **softwareinterface**to minimize the kinds of **problems** discussed**above could**have **a** significantimpact on **its**usability.**For example, a** technique **for rapid controlled**movement is **suggested in [151,which could solve**the **problem with "flying"**that **was encountere\_l**with the VPL interface.**Use** of**force-senslng**and force-feedback devices could provide a better interface for tasks such as the handling of virtualobjects**[16].**And use ofneural-nets**couldallowfor**a largelibraryof gestures that could be customized for individual users [17],

# **5 Criteria for a New Interface**

**It isclear**that **the use** of three-dimensionalinput and output devices,**used** both separately and together, provide a distinct advantage over two-dimensional interfaces.Itshould be **possible**topreservethis**advantage while**developing **a** three-dimensionalinterfacethat would be low-costand **easilyavailable.**

By **studying** the **research**resultsobtained **we get** an idea of **what** an interface for three-dimensional manipulation should be. We have seen a number of interfaces that have been optimized for a particular task. In our own problem definition, we are interested in the use of a three-dimensional **cursor** which **can** be used to place,**rotateand** selectthe data-set.**There** does not seem to be any **reason why** it**would** not be possibleto develop **a** general interface that would be usable for a variety of tasks while providing excellent performance for our primary problem.

<sup>4</sup>AlthoughRandy Pausch's**system**uses**a similarmetaphor,**he doesnot**specifically** mentionthese**problems.However,**he usesthe**"vehicle"**metaphorto**circumventthe** limited range of physical movement available.

**Is virtual reality the ultimate** interface? Perhaps\_ **although** a **totally usable virtual reality interface cannot be expected in the near future. It seems that we might be better offldentifying the** basic advantages **of** a **virtual reality** interface and **using low-cost** and **easily** available **hardware to** simulate **those advantages. For example, use of** a glove **to** "grab" and interact **with data on** a **normal monoscopic** display **would** be **much preferable to** simply **using the mouse** -- it **would not matter too much that the user was not** actually "enclosed" **by a virtual reality.**

**In order to test the effectiveness of the** interface **we would like to use criteria similar to that used** by McWhorter, **et** al. **The primary quantitative criteria would** be **the time** and accuracy in **positioning, rotating and select**ing an area **of the data-set. A** secondary **qualitative criteria would be the elegance, intuitiveness and usability of the software paradigm.**

# **6 Commonly** Available **Hardware**

**User-interfacehardware** is now becoming availableat a **much lower cost** than the high-end hardware being used in state-of-the-art research projects. Off-the-shelf**components that can** be used **without a** lot of **custom** design work are described below. We will not describe any high-end components, for **example** thosethat **have already**been describedin the previous**sections** these are too **expensive** for normal **use.** For **example,** the Polhemus **Tracker costsabout** \$12,000,the BOOM device**costsabout** \$27,000and the Tektronix stereo display costs about \$8000. The devices we select below are **available**at a **cost**of \$1500 or **less.**

#### $6.1$ **Input Devices**

ę

- **SpaceBall** 2003. **The SpaceBaU is a** "three-dlmensional" input **device. It is similar to a trackball,** but does **not move** -- **the** device **senses the actual force exerted** by **the user** and **also the** direction **of the force, which** allows **the software to move or rotate objects** in **three dimensions. It is** available **from Spaceball Technologies** and **works with a large number of platforms, including** Silicon Graphics and **Dec. The approximate cost** is **\$1500.00**
- *Logitech* **3D** Mouse. **This** is **a six-degree-of-freedom** sensor **that** is **available for** a **number of platforms including the IBM PC** and Silicon **Graphics.** Since it **is serial-port** based, it is **easy to** interface it **to**

other **platforms,although** the driversoftware**needs** to be **written.It can** be used **as** a normal mouse or as **a** six-degree-of-freedomthreedimensional **sensor.The cost**is**\$1000.**

**Gyropoint 6D** Mouse. **The GyroPolnt is a** three-dimensional **mouse that** uses **gyroscopes** and an **optical-sensing interface to** provide **sixdegrees-of-freedom. It** has been announced **with a projected release date of first quarter of 1993,** and **a price of \$1000** for **the** developer **version. Versions will** be **provided for both IBM PCs** and Apple Mac**intosh.**

#### $6.2$ **Output Devices**

k

- **3DTV Stereoscope. The** Stereoscope hardware **consists** of a hard**ware card** and a **pair of LCD** shutter **glasses for about \$450. A** software **development kit is available for \$350. For use** in **a virtual-reallty envi**ronment **these** are also available **with Headband,** Eyeglass or Wireless models.
- **Haitex X-Specs. These** are **manufactured** by **Haitex** Resources, and **sell for** about **\$80.** Using **these LCD glasses** and **the proper software gives** a **stereoscopic** display **of computer-generated** graphics. A **generic interface is provided which can** be **used with** a **variety of platforms like the** IBM **PC** or **the** Macintosh.
- **8** Sega 3D Glasses. This is a discontinued but widely available item, **available**forlessthan **\$100.** These providesimple**stereoscopic**display using any monitor. They are based on the shutter concept. Public domain **serial-port**interface**circuits**are **available,as well** as driver **and** user-interface**software**for the IBM PC, although they **can** be **connected** to **pretty**much **any platform**using the **serial**port.

#### **6.3 Virtual Reality Hardware**

Mattel **Powerglove. The** Powerglove **was** originallymanufactured for the Nintendo and although discontinued, is still widely available. It uses audio sensors to determine the position of the hand and the flexing of the fingerjoints.Interfacesare **available**forthe IBM PC and the Macintosh **computers. The cost**forthe **gloveis**typicallylessthan \$50, and the interfaces range from public-domain circuits to an interface for **the** Apple Macintosh **from TransInfmity (for \$160).** Abrams/Gentile **Entertainment** (AGE) **also sell a serial** interface **that can** be **used on any platform with** a serial **port** (for **\$200).**

**The Private Eye. Reflection Technologies** manufactures a **head**mounted **display device that can be used for virtual reality. The** dis**play** is monoscopic **and uses a spinning mirror to provide** a resolution **of 720x280. Cost** is **about \$400.**

#### **6.4** *Miscellaneous*

Ý.

- **Force Sensors. Interlink** sells **force** sensors **called Force Sensing Re**sistors **which transduce** force **into resistance. The force** sensing **pads** are **available for a few dollars for** small **ones,** and **about** \$50 **for the large** ones.
- **Stereo Sound. Focal Point is** a system for **the** *Macintosh* **that can produce** directional stereo **(ie,** binaural) **sound. The complete package, with** all **the** software and **hardware needed costs about \$1290.**
- **Programmable Tactile Array. The TiNi Alloy Company develops these for use** in machlne-human interfaces. **Feedback is provided using mechanical simulation.** A **fully working demonstration package is available from Mondo-tronics for \$149, and** includes **a** single **tactor (which** can be mounted **in a glove, for example), control box** and **software for the IBM PC. The** interface **is through a** serial **port.**

# *7* **Proposed Research**

We would like to experiment with both hardware and software paradigms. In the best situation, we would develop a hardware user-interface using offthe-shelf**components** and **experiment with** variousinteractionmethods for that specific interface. The quality of the interface would be judged using our criteria above.

#### *7.1* Accessible **Hardware**

Access to the following**three-dimensional**hardware is**available:**

- **Mattel Powerglove. The TransInfinlty glove interface is used to** connect **it to a Macintosh. Demo** software **provided with the interface allows a user to move a virtual hand on the screen.**
- **• Logitech 3D mouse. This** is **interfaced** using **the serial port. Demo software** and **drivers** are **available for the IBM PC** and **the** Silicon **Graphics workstations.**
- **Citizen M329 LCD Monitors. Two of these** are **available. Nor**real **video and graphics can be output to these using the RasterOps graphics card for the** Macintosh. **These could** be **used to provide** a **stereoscopic display.**

**The total cost of the hardware is well under \$3000.**

#### *7.2* **Work in Progress**

**It was found that the resolution of the Powerglove was not sufficient to provide** a good interface for fine interaction with a data set.

**Therefore as part of this research effort the** *Logitech* **mouse was** inter**faced to** an available **Decstation** and **the** software drivers **were ported to** it. **Then some basic three-dimensional library routines were written. Finally, using the** drivers **and the three-dimensional** library a **rudimentary program was written that** allows **use of the mouse to position an object in** space. **The resolution was found to be sufficient,** albeit a **little low. However, the ease of positioning the dataset is unrivaled.**

**The** next stage **of work would** involve **writing a better interface, using** some **of the techniques that have** already **been found to be effective by other researchers.Sincewe** also**have access**to**a SiliconGraphics**Indigo,itmight be **possible**to use the GL libraryto **provide**the **3D** graphics,which **would** provide much better performance.

# References

i<br>S

- **[1] Grady,** Sue. **Here Comes** the **Visualization** Workstation. *Computer Graphics Review.* **Volume 4, No 3.** March 1989.
- **[2]** *IDI, Reference Manual.* Research **Systems Inc. Boulder,** CO.
- **[3] Dec** *A VS User's Guide.*
- **[4] Ware, C. and Jessome, D.R. Using the Bat:** A **Six-Dimensional**Mouse forObject Placement. **IEEE Computer Graphics and Applications.**Voltune **8,**No **6.November** 1988.**pp. 65-70.**
- **[5]** Sachs, **E.,** Roberts, A., Stoops,D. **3-Draw:** A Tool for**Designing 3D** Shapes.**IEEE Computer Graphicsand Applications.**Volume 11,No. **6. November** 1991.**pp.** 18-26
- [6] McWhorter, S., Hodges, L., Rodriguez, W. Evaluation of Display Parameters Affecting**User** Performance of**an** Interactive**Task** ina Virtual **Environment. Tech** Report.Graphics,Visualization**and Usability**Center. Georgia Institute of Technology.
- [7]**Eichenlaub, J.**and Martens, A. **3D without** glasses.**Information Display.**Vol.**8,**No. **3,**March 1992.pp. **9-12.**
- [8] *AxieUe* **Emmett.** In **Search** of the Miracle **Hologram.** *Computer Graphics World.* **Vol.** 15, No. 7, **February** 1991. **pp. 44-52.**
- **[9] Kenneth** and **Debby** Haines. **Computer Graphics for** Holography. *IEEE Computer Graphics and* Applications. **Volume** 12, No. **1. January** 1992. **pp. 37-46.**
- **[10] Wall** Street **Journal item on holography.**
- **[11] Bryson,** S. and *Levit,* **C. The Virtual Wind Tunnel.** *[EEE Computer Graphics and Applications.* July 1992, **pp. 25-34.**
- **[12]** Randy **Pausch. Virtual** Reality **of Five Dollars** a **Day.** *Proceedings o/ the A CM SIGCHI Human Factors in Computer Systems Conference.* April 1991.
- **[13]** Stephanie Houde. IterativeDesign of an Interfacefor**Easy 3-D** Direct Manipulation. *Proc. of* the *A CM SIGCHI Human Factors in Computer Systems Conference.* May 1992. pp. 135-142.
- [14] Mercurio, P.J. and Erickson, T.D. Interactive Scientific Visualizati An Assessment of a Virtual Reality System. *Proc. of the IFIP*, Third In*ternational Conference on Human-Computer Interfaces.* August 1990. **pp. 741-745.**
- [15] Mackinlay, **J.D., Card, S.K., Robertson, George G.** Rapid **Controlled** Movement **Through** a Virtual 3D Workspace. *Computer Graphics.* Vol**ume** 24, No. 4, August 1990. pp. 171-176.
- [16] **Hiroo Iwata. Artificial** Reallty **with Force-feedback:** Development **of** Desktop Virtual Space with Compact Master Manipulator. *Computer Graphics.* Volume 24, No. 4. August 1990. pp. 165-170.

 $\mathcal{L}$ 

[17] S.Sydney **Fels** and Geoffrey E. Hinton. **Building Adaptive** Interfaces with Neural Networks: The Glove-Talk Pilot **Study.** *Proc. of the IFIP Third* International *Conference on* Human-Computer *Interaction.* **Au**gust 1990, pp. 683-688.

# **8 APPENDIX** A: **Hardware** Manufacturers

**3DTV Corp.** P.o. **Box** Q San **Rafael, CA 94913-4316 Voice: (415) 479-3516 FAX:** (415) 479-3316

Abrams/Gentile **Entertainment, Inc. 244** Wes\_ **84th Street, 9th Floor New York, NY, 10019 Voice: (212) 757-0700**

**D\_ension Technologies, Inc. Rochester, New York.**

**Fake** *Space* **Labs 935 Hamilton Avenue** Menlo **Park, CA 94025 Voice: (415) 688-1940 FAX: (415) 688-1949**

**Focal Point 318** W. **Galer Street Seattle,** WA **98119 Voice: (206) 286-8922**

**Haitex** Resources P.O. **Box20609 Charleston,** SC **29413-0609 Voice:** (803) **881-7518**

Interlink **Electronics P.O. Box 40760** Santa **Barbara, CA 93103 Voice: (805) 684-2100 FAX:** (806) **684-8282**

Mondo-Tronics **2476 Verna Court San Leandro, CA 94877 Voice: (810) 351-5930 FAX: (510) 351-6988**

**Polhemus, Inc. P.O. Box 560 1 Hercules Drive Colchester, VT** 05546 **Voice: (802) 655-3159 FAX:** (802) **655-1439**

 $\tilde{\chi}$ 

**Reflection Technology 240 Bear Hill Road** Waltham, **HA** 02154 **Voice:** (617) **890-8905 FAX: (617) 890-5918**

**Sega** America **3375** Arden Rd. **Hayward, CA 94848 Voice:** (800) **USA-SEGA**

**Spaceball Technologies 600 Suffolk Street Lowell,** MA 01854 **Voice: (808)970-0330 FAX: (508)970-0199**

**TiNi** Alloy **Company** 1621 **Neptune Drive** San **Leandro, CA 94577**

**Transfinite Systems Company, Inc. Post Office Box** N **NIT Branch** Post Office **Cambridge,** Massachusetts **02139-0903 Voice: (617) 969-9570**

**VPL** Research **Inc. 950 Tower Lane 14th Floor Foster City, CA 94404 Voice: (415) 312-0200 FAX: (415) 361-1845 (7)**

*/ / /*

*/*

*/ /*

*/*